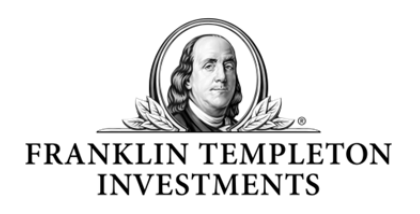

## Franklin Templeton Online

**User Guide for Private Investors** 

Welcome to Franklin Templeton Online. In this user guide, you will find useful information on accessing your holdings information. If you require further information or experience difficulties accessing your data, please contact your local Client Services Team.

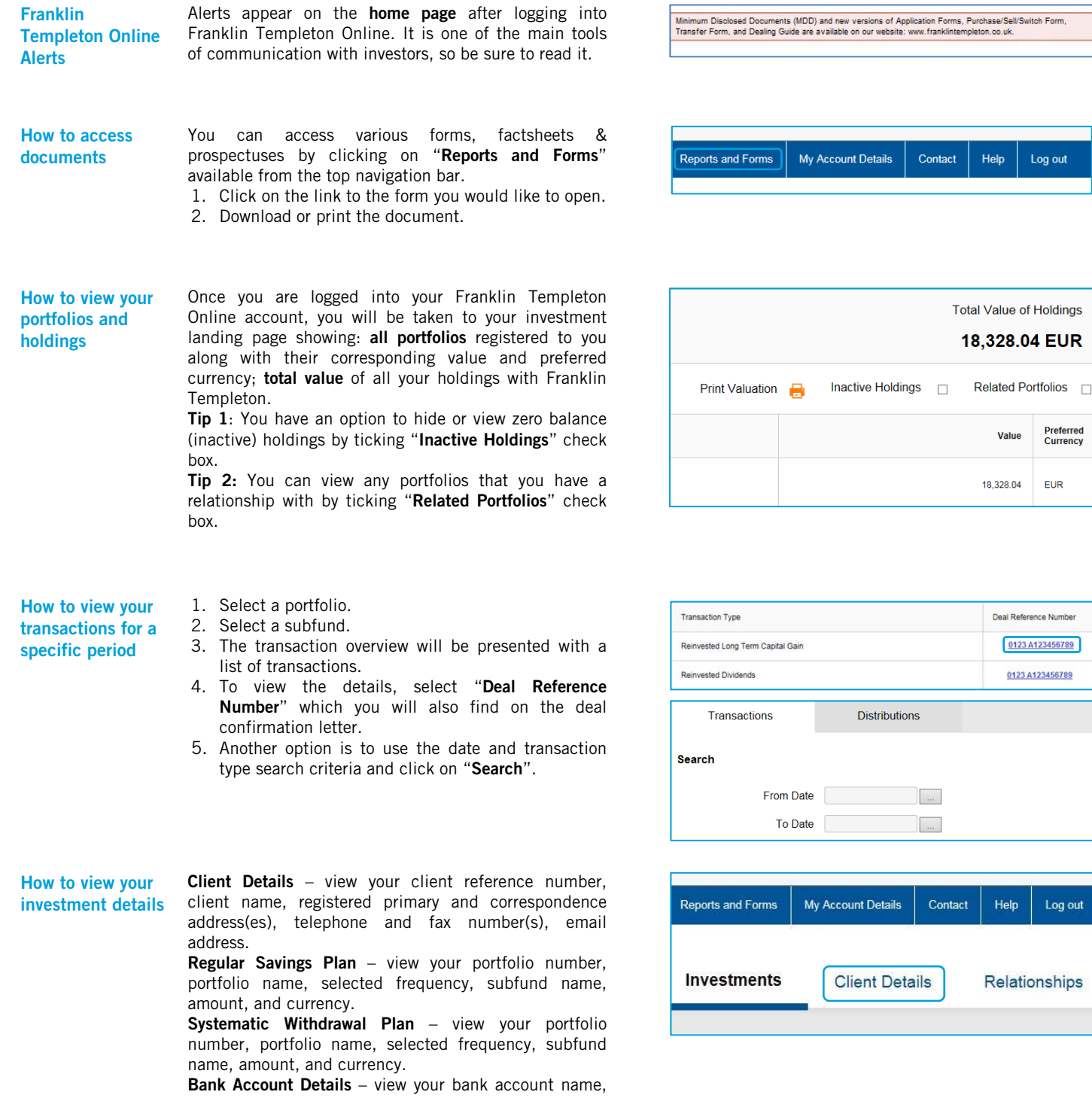

bank account number, IBAN, SWIFT Code, and currency. \*Regular Savings Plan and Systematic Withdrawal Plan are not available in every country. Log out

Help

Log out

**Preferred**<br>Currency

EUR

0123 A123456789 0123 A123456789

Value

How to view your user registration details

Select "My Account Details" to view the information entered during registration on Franklin Templeton Online. Under "Registration Details" tab, you can view or change your telephone number, email addresses, and preferred language.

Your password and security questions can be updated under "Change Password" and "Personal Security Questions" tab.

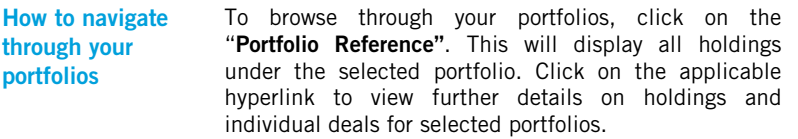

Need help? Contact your local Client Service Team by either using the "Contact" section within the Franklin Templeton Online application, or by calling your local Client Service Team directly.

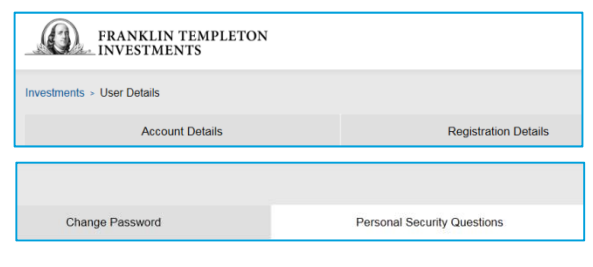

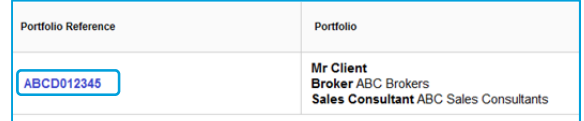

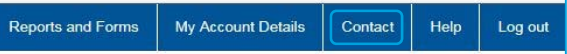